Te Pūnaha Hihiko: The Vision Mātauranga Capability Fund

## **Requesting access to MBIE's Investment Management System (IMS) GUIDES** How to

#### New to IMS?

- 1. **Download** the **[IMS Access Request](https://www.mbie.govt.nz/science-and-technology/science-and-innovation/funding-information-and-opportunities/process/ims/)** [form](https://www.mbie.govt.nz/science-and-technology/science-and-innovation/funding-information-and-opportunities/process/ims/) from our website.
- 2. Email your completed form to [imssupport@mbie.govt.nz.](mailto:imssupport@mbie.govt.nz)

We will email you with your IMS login and **temporary** password. *(This may take up to one week.)*

### Log in to IMS

- 1. Click the **IMS login** link either in your email or on our IMS web page.
- 2. Type in your IMS login and password and click **Login securely**.

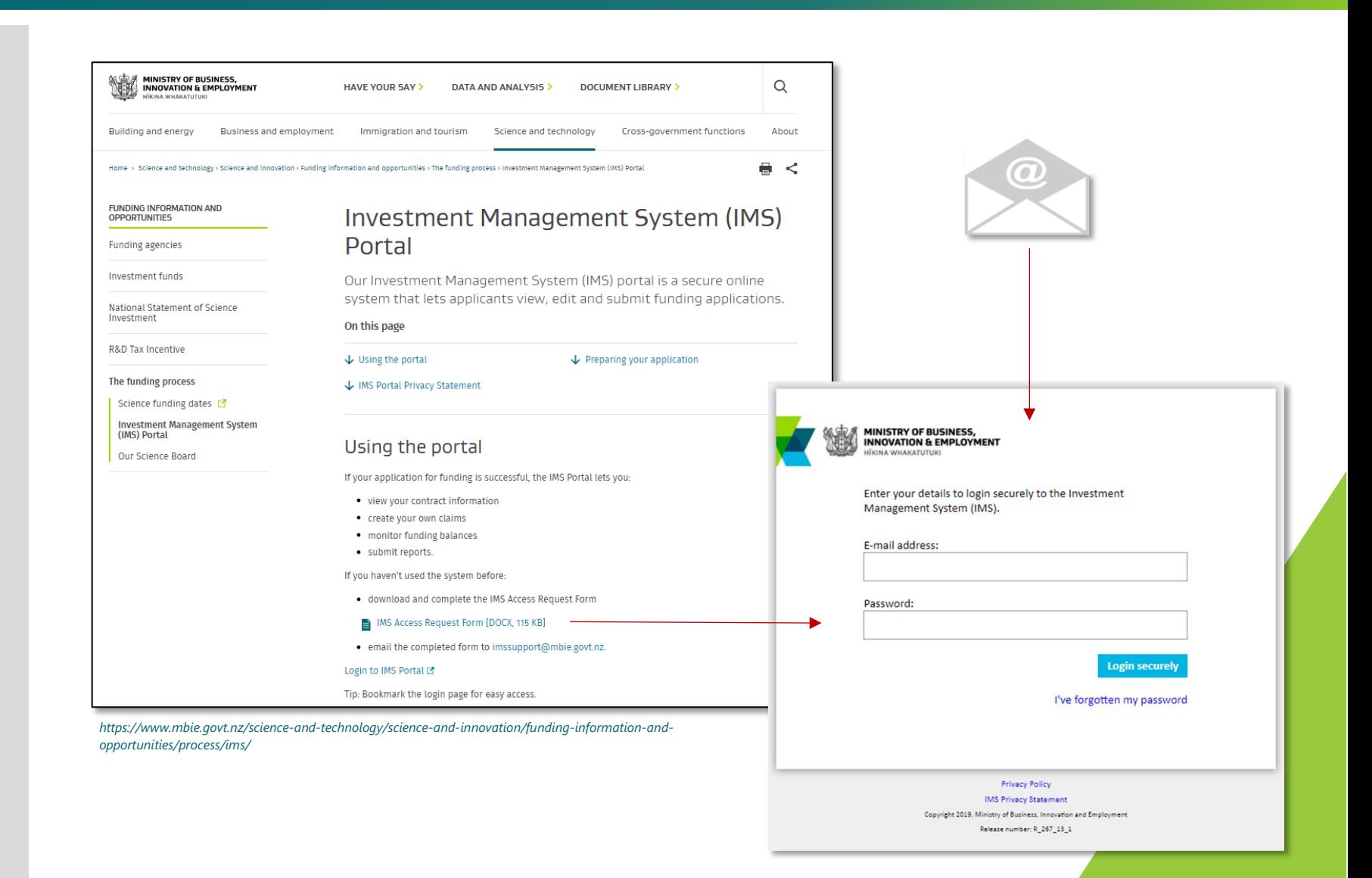

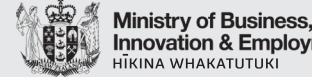

# **Innovation & Employment**

#### **Have a question? We are here to help.**

**Visit:** [https://www.mbie.govt.nz/vmcf](https://www.mbie.govt.nz/info-services/science-innovation/funding-info-opportunities/investment-%20funds/vmcf)

**Subscribe to MBIE alerts and receive updates:** <http://www.mbie.govt.nz/info-services/science-innovation/subscribe> **Email us:** [VMCF@mbie.govt.nz](mailto:VMCF@mbie.govt.nz)

**Call us:** 0800 693 778 Monday to Friday 8:30am to 4:30pm

October 2019